## **Rapport IFAU via YongLogics GW Arbetsmarknad**

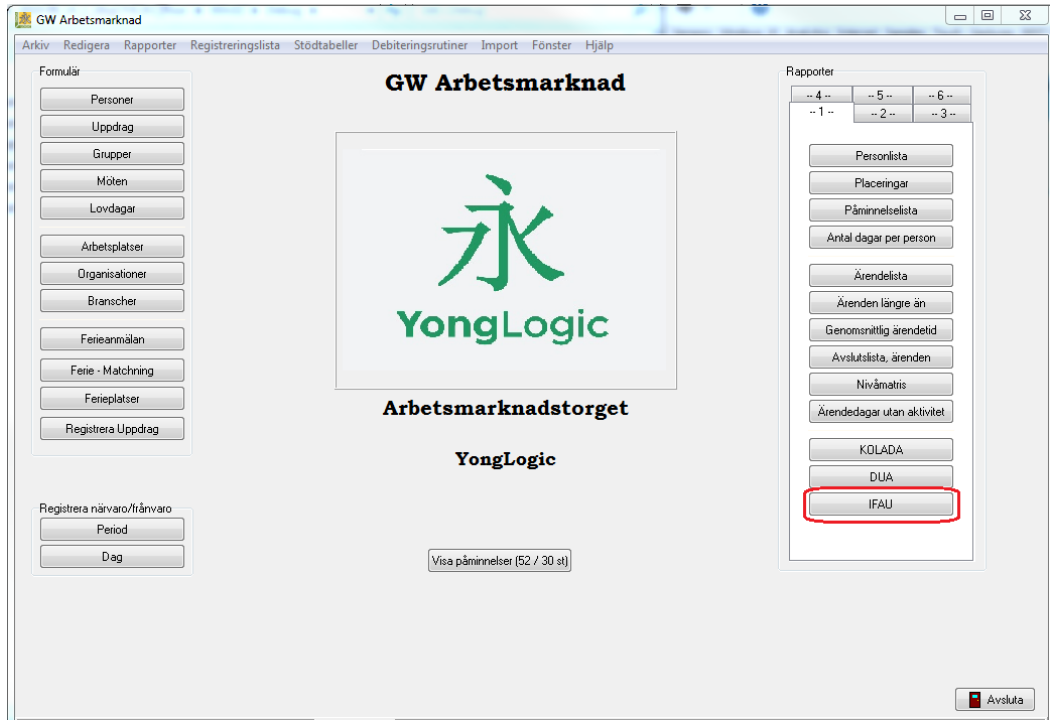

1. Öppna GW Arbetsmarknad – Exportfunktionen till IFAU ligger på rapportflik 1 i startformuläret

2. För att funktionen ska vara synlig måste den vara aktiverad i inställningarna. Kontakta YongLogic om IFAU-funktionen inte är aktiverad

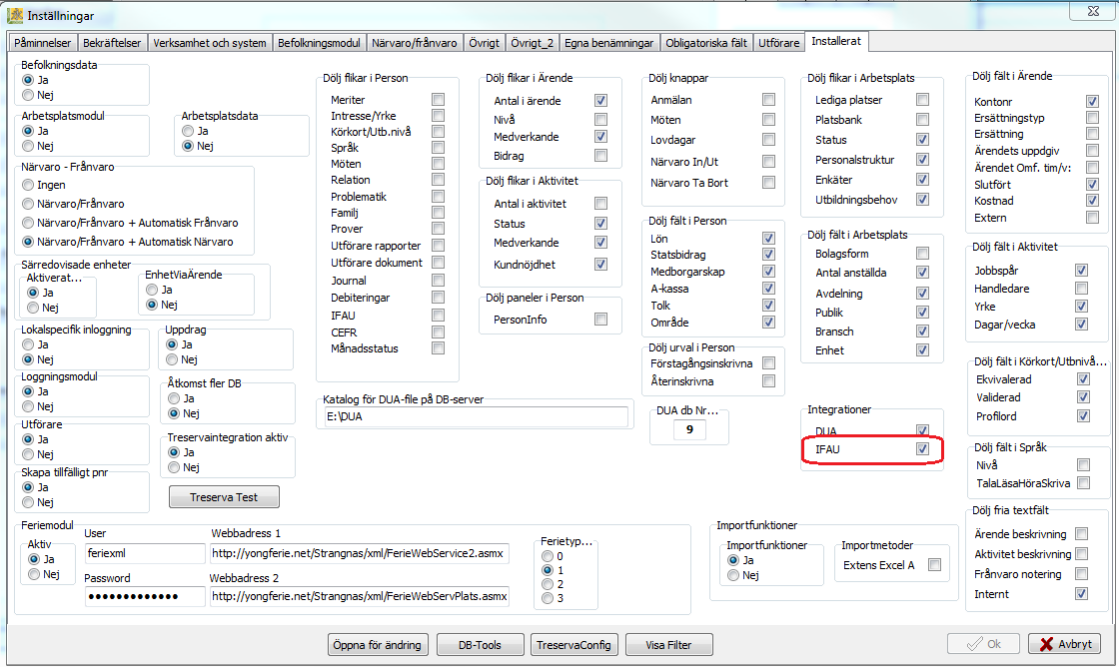

3. Förberedelser. Mappa verksamhetens koder för aktivitetstyper mot bästa motsvarighet i IFAU:s variabeluppsättningar.

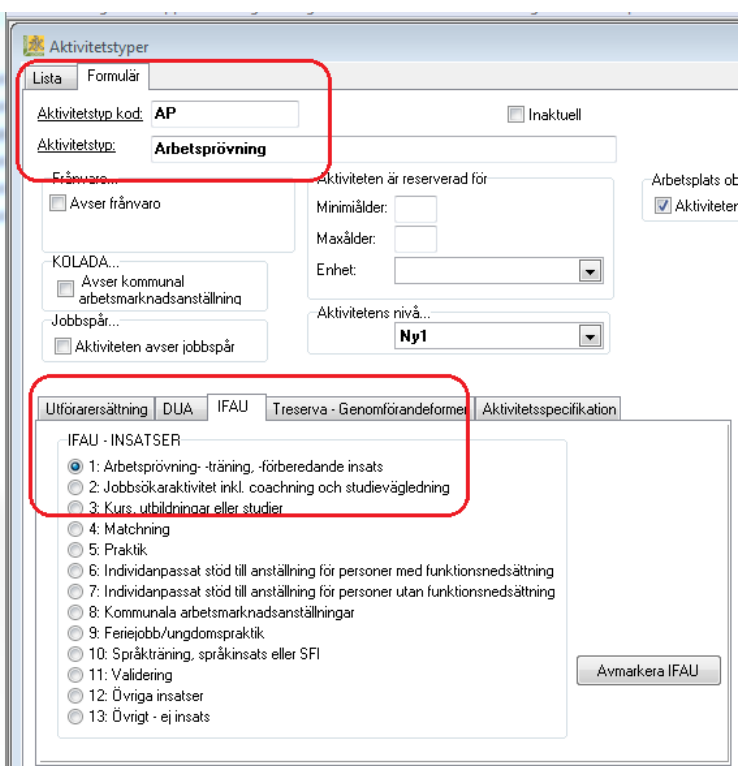

4. Skapa filerna. Öppna formuläret för att ta ut IFAU-utdata genom att klicka på knappen IFAU.

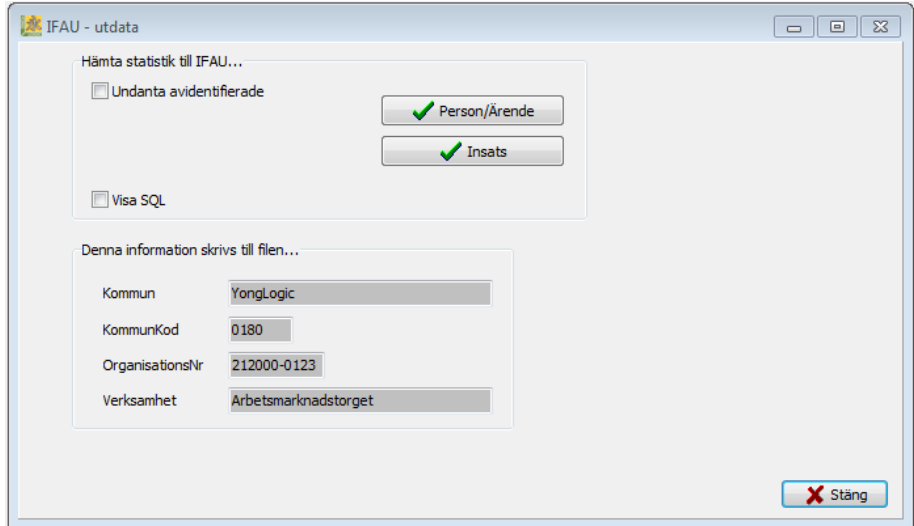

Kontrollera att uppgifterna: Kommun, KommunKod, Organisationsnr och Verksamhet är ifyllda. Om någon uppgift saknas kan det anges i inställningsformuläret på flik "*Verksamhet och system*".

Vid tryck på knapparna Person/Ärende och Insats skapas två Excel-filer.

Dessa ska skickas till IFAU genom SCB via den inloggning ni har fått från dem.